**This guide will show you how to self-select your Fall 2023 housing assignment.**

**Should you have any questions, please contact Housing and Residence Life: Phone: 215.895.6155 Email: housing@drexel.edu**

1

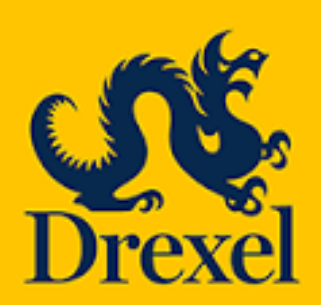

To access 2023-2024 Housing Application, log into DrexelOne, select the "Campus + Community" tab and then select the Housing and Dining link.

Once on the Housing and Dining portal, you will select "Housing Application" from the top menu bar.

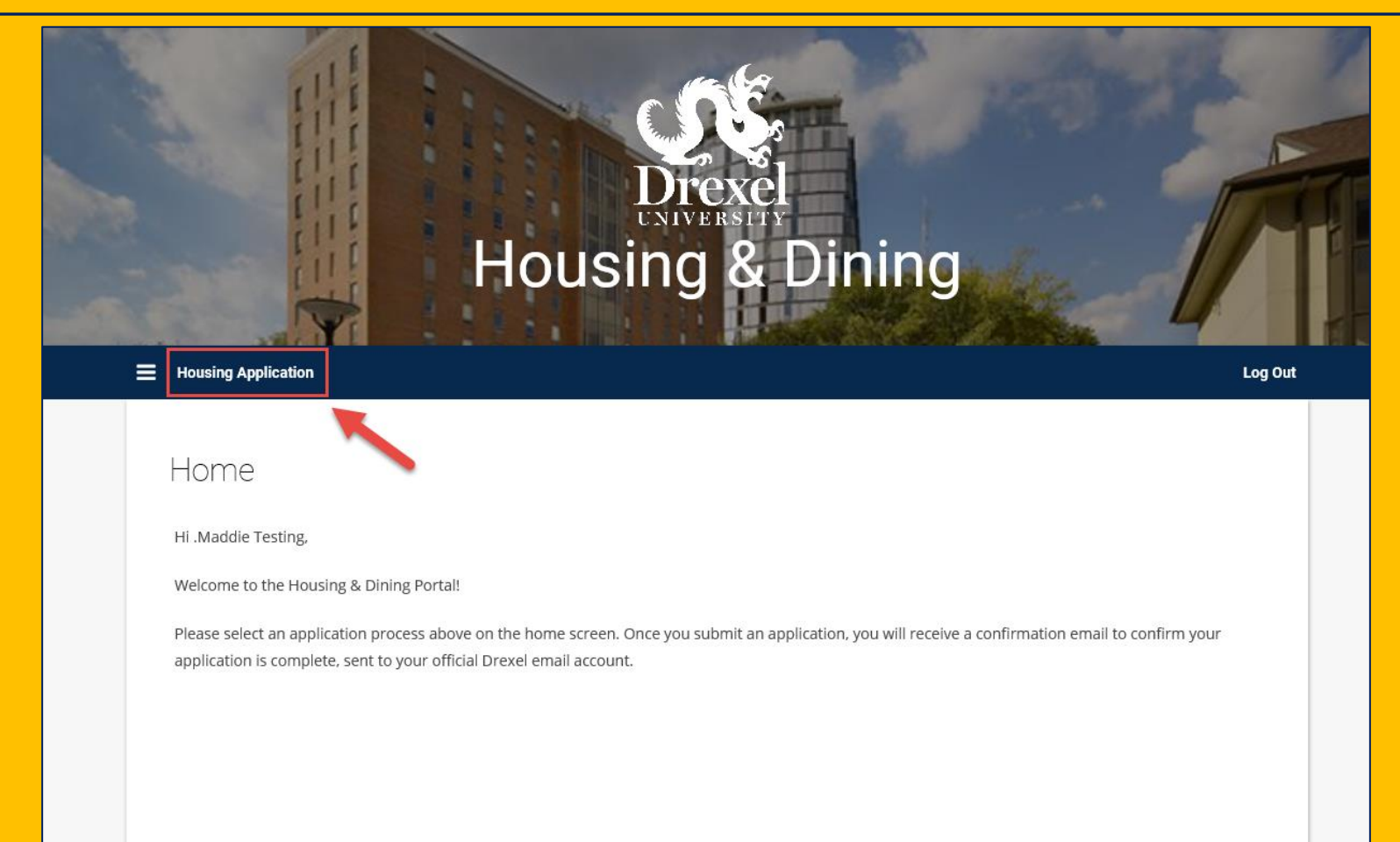

# Once on the Housing Application page, you will select "Continue" next to your completed 2023-2024 University Housing (Quarter) application.

Please select a term below to start/continue/review your housing application.

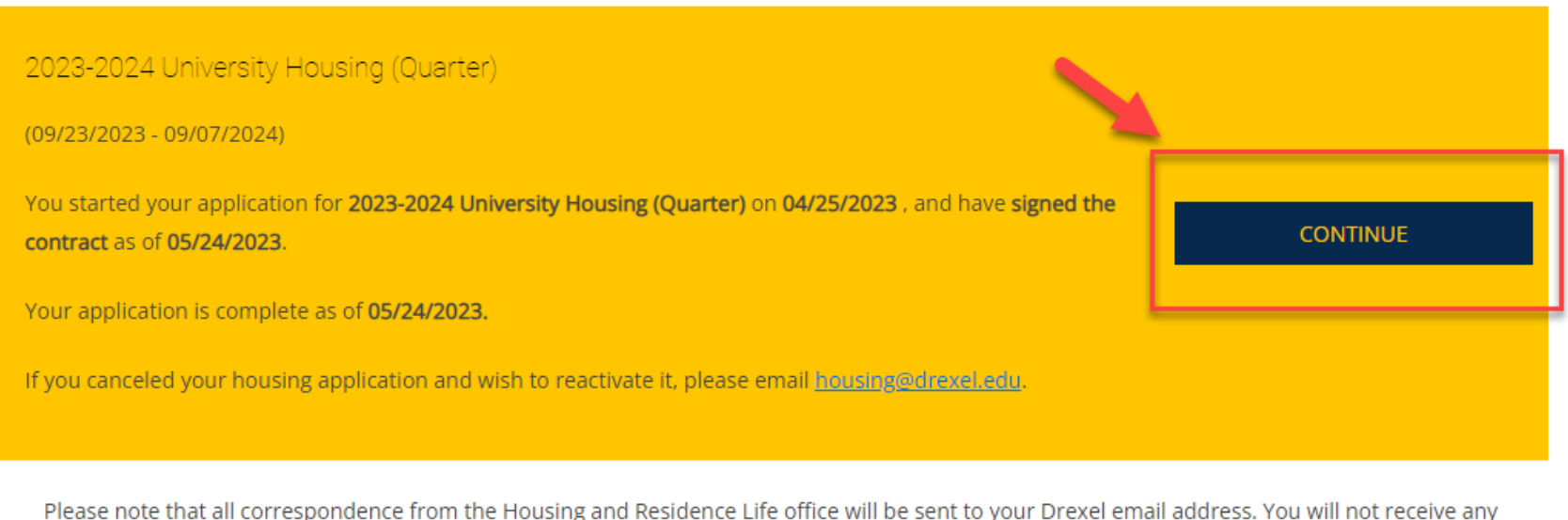

communications to your personal email address.

Select "Room Selection" from the top menu bar to access the selfselection step. You will not be able to access this step prior to your allotted time ticket slot.

Review your housing option(s) and then press "Select" under your preferred Residence Hall to begin.

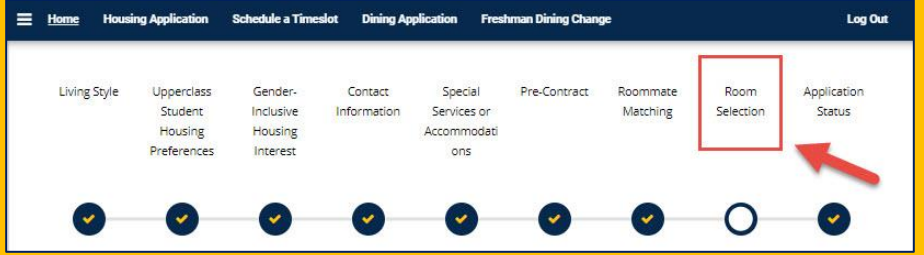

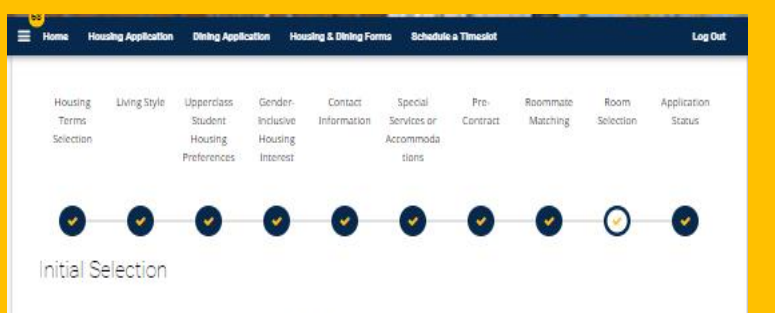

You are selecting housing for the 2021-2022 University Housing (Quarter) Term.

Students may select from Bendey Hall, Caneris Hall, Millennium Hall, Myers Hall, North Hall, Race Street Residences, Towers Hall, and Van Rensselaer Hall. Information about all of Residence Halls is available on our website. Please note: Space is limited, and assignments are made on a first-come, first-served basis.

Space in Myers and Bentley halls are limited to Living Learning Communities participants.

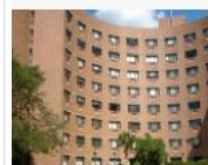

#### Bentey Hall

Opened in 1972 as Calhoun Hall and completely renovated in 2019, Bentley Hall is a traditional corridor-style residence hall. Bentley Hall offers standard double rooms. Bathrooms are communal, plus two full private bathrooms. per floor. The first floor of Bentley contains the front desk, mail room, kitchen, a large lounge for socializing, and ample studying space. Each room contains furnishings for each student, including an extra-long twin bed, desk, chair, wardrobe, and 2-drawer dresser. \$3,325/guarter

SELECT

Caneris Hall

\$3,575/quarter

## Caneris Hall offers 2 and 3 bedroom suites with 2 students per bedroom. Suites are females suites are on the same floor. Each floor has its own kitchen with stove, oven, and sink. Self-regulating heating/air conditioning unit for the entire suite and tile floors in all

SELECT.

rooms of the suite. Each floor has a social/student lounge which includes a sofa, chairs, and coffee tables. The first floor of Caneris Hall has a bike storage room.

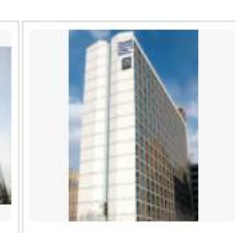

### Stiles Hall - Center City

Stiles Hall offers private bedrooms within fully furnished two and three bedroom apartments designated as either female or male. Males and | on the Center City Campus. Each student has their own bedroom but shares the full kitchen Iving room, and bathroom with 1-2 other students. Each kitchen includes a full sized refrigerator, stoye/oven, sink, and cabinet space. Shuttles operate between the Center City and University City Campus on a regular basis. Students enjoy the privacy of Stiles Hall while also being close to all that Center City has to offer. Cable, internet, phone, laundry are included. For Stiles Hall - the designations "Double" and "Triple" below refer to 2bedroom and 3-bedroom apartments with single bedrooms.

**SELECT** 

# Select "Show Room Info" to show more information about the room/suite you're selecting. Including roommate(s) (if applicable), rate and floor plan.

Room List

Once you select the Residence Hall, you will be taken to the next page that will contain all rooms/bed spaces available in the Residence Hall you chose.

You are able to use the filter settings on the left -hand side of the webpage to browse a specific room type, or search by a specific floor in a building.

We encourage you to review **room images** and **room rates** before making this selection.

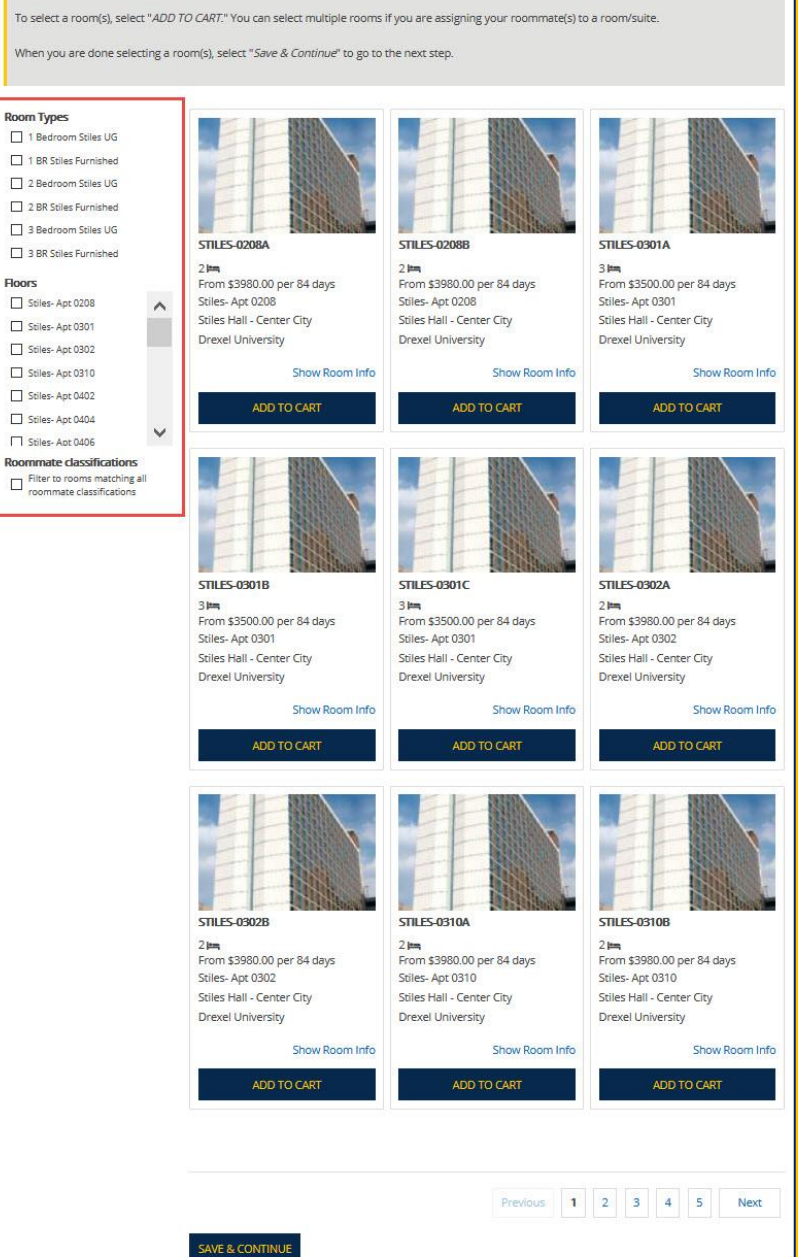

Select as many rooms/bed-spaces as needed for you and your roommate(s). You can view how many bed spaces are available in a room by selecting the "Show Room Info" link under the room.

To select a room, you will select "Add to Cart" underneath the room.

Once you select "Add to Cart" you will have 5 minutes to assign bed spaces and confirm your room selection on the next page. To move to the next step, select "Save & Continue" at the bottom of the page.

# Room List

Select "Show Room Info" to show more information about the room/suite you're selecting. Including roommate(s) (if applicable), rate and floor plan.

To select a room(s), select "ADD TO CART." You can select multiple rooms if you are assigning your roommate(s) to a room/suite.

**Show Room Info** 

When you are done selecting a room(s), select "Save & Continue" to go to the next step.

### **Room Types**

- 1 Bedroom Stiles UG
- 1 BR Stiles Furnished
- 2 Bedroom Stiles UG
- 2 BR Stiles Furnished
- 3 Bedroom Stiles UG
- 3 BR Stiles Furnished

## **Floors**

- Stiles-Apt 0208 Stiles-Apt 0301 Stiles-Apt 0302
- Stiles-Apt 0310
- Stiles-Apt 0402
- Stiles-Apt 0404

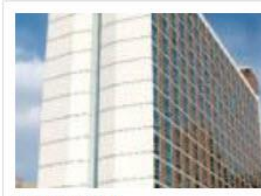

**STILES-0208A** 

 $2 =$ From \$3980.00 per 84 days Stiles-Apt 0208 Stiles Hall - Center City **Drexel University** 

ADD TO CART

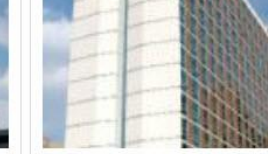

**STILES-0208B** 

 $2 \nightharpoonup$ From \$3980.00 per 84 days Stiles-Apt 0208 Stiles Hall - Center City **Drexel University** 

Show Room Info

**ADD TO CART** 

**Show Room Info** 

**ADD TO CART** 

From \$3500.00 per 84 days

Stiles Hall - Center City

**STILES-0301A** 

Stiles-Apt 0301

**Drexel University** 

 $3H$ 

Select a bed space for you and your roommate(s) if applicable. You can review how many more minutes you have to assign beds by referring to the right -hand corner of your screen.

Please take your time in making this selection. **THIS STEP IS FINAL.**

Select **"Assign Beds"** to complete self -selection and reserve your bed spaces.

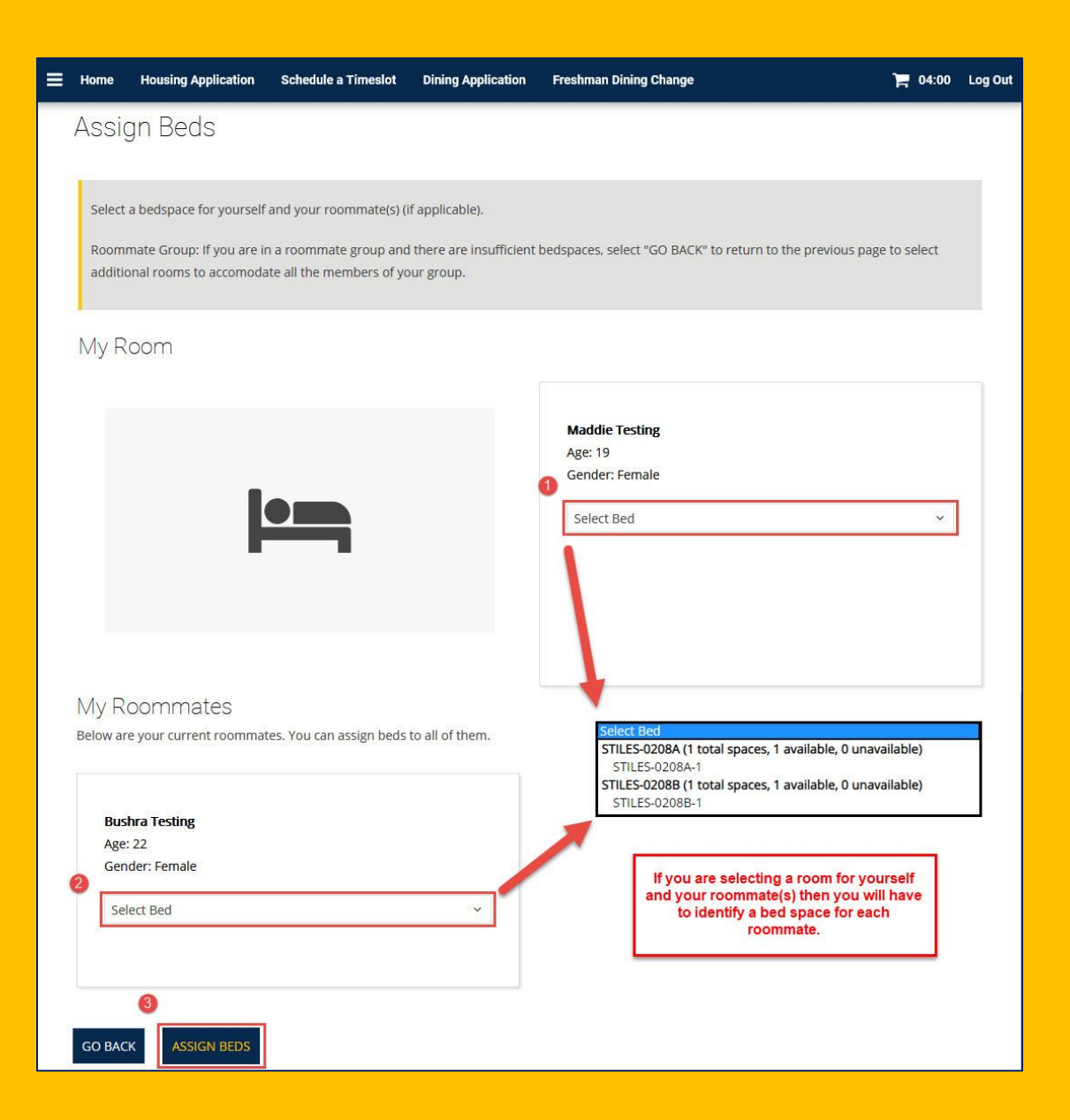

Once you select "Assign Beds" you will be taken to the Proceed to Checkout page. This will show you the bed spaces you assigned to yourself and your roommate(s) if applicable.

Select **"Confirm Your Self-Selection"** to complete self-selection. This will then take you to your Application Status page where you can view your booking summary and roommate information.

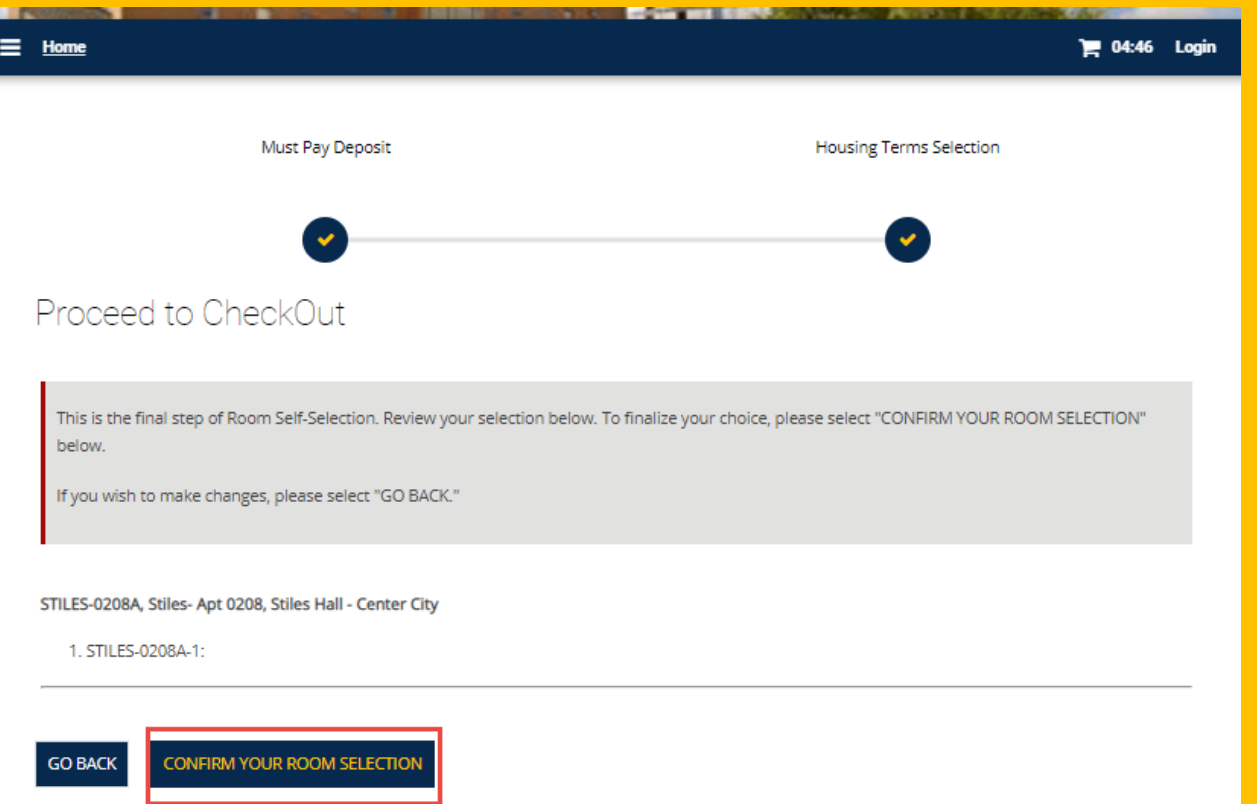

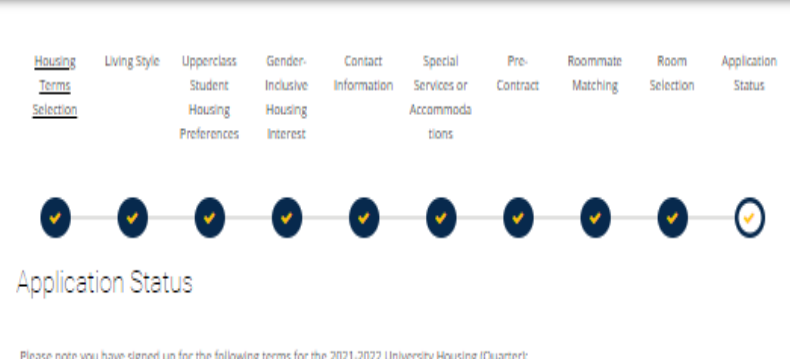

#### **Spring Quarter**

The Housing Agreement is available on the Housing and Residence Life website for your review. ......

#### **BOOKING SUMMARY**

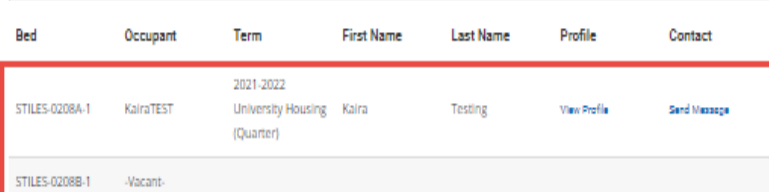

# DragonCard

DragonCard Photo If you haven't done so already, it's time to upload your DragonCard photo! Get started >>

#### Mailbox Code:

Housing and Residence Life is here to answer any questions you may have regarding the housing application process. Please contact a team member at housing@drexel.edu or 215.895.6155 Monday through Friday, 8:00am-5:00pm ET should you need any support.

**The Application Status** page allows you to view your assignment information and see any other suitemates that may have joined the room/suite.

# SUBMIT

**Should you have any questions, please reach out to Housing and Residence Life by emailing housing@drexel.edu.**

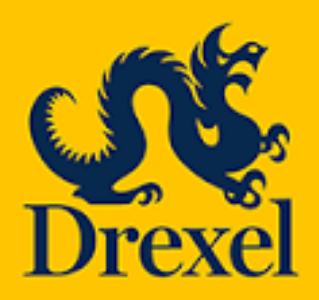

**Housing and Residence Life 101 N. 34th Street, Philadelphia, PA 19104**

**Email: housing@drexel.edu**